### Inhaltsverzeichnis

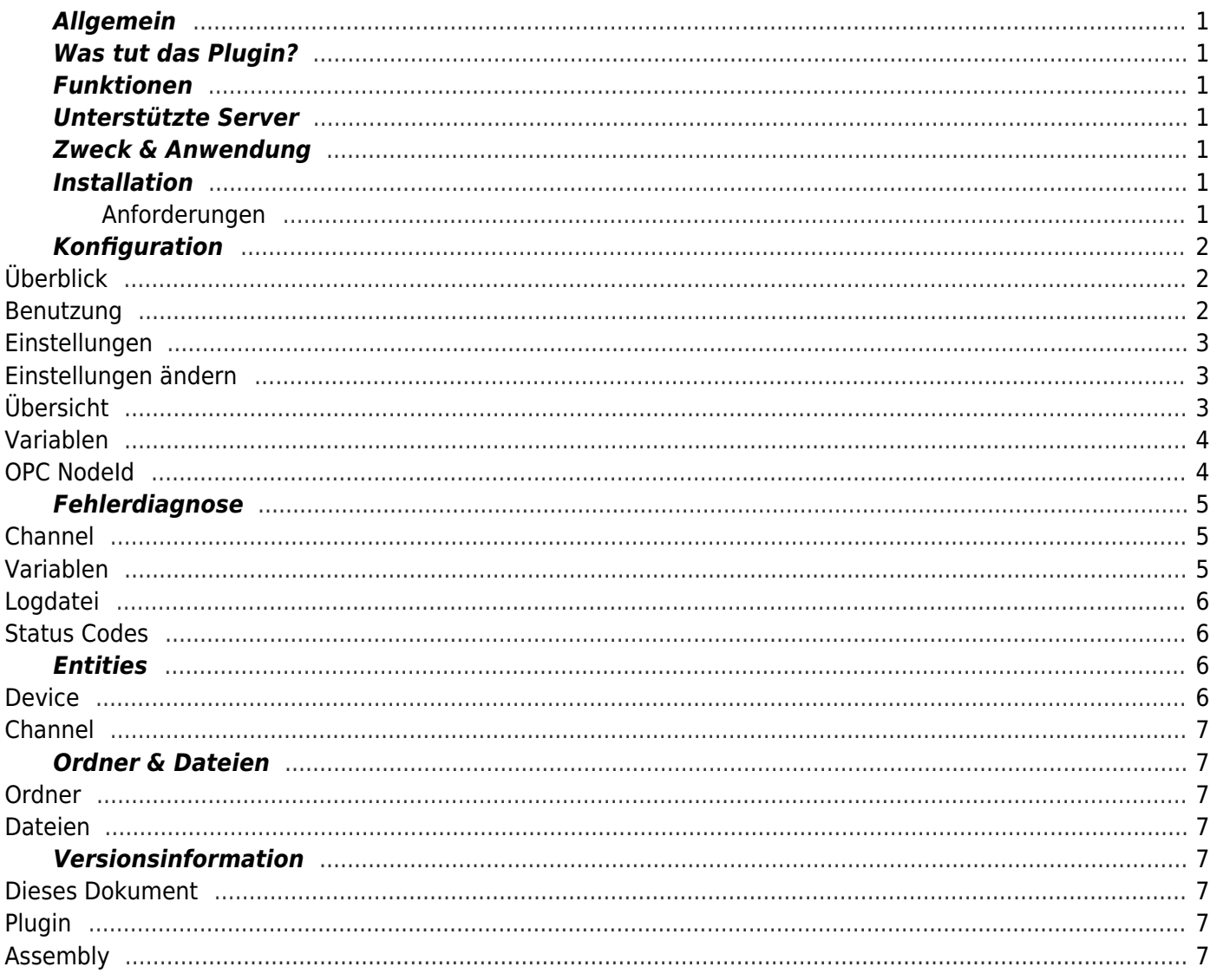

# OPC UA Client Device Plugin

### <span id="page-2-0"></span>Allgemein

Das OPC UA Client Device Plugin bietet eine Verbindung zwischen UKI-4.0 ® und einem OPC UA Server.

## <span id="page-2-1"></span>Was tut das Plugin?

Das OPC UA Client Device Plugin baut Verbindungen zu einem oder mehreren OPC Servers auf und hält diese aufrecht. Jeder OPC UA Client kann über einen separaten Kanal verbunden werden.

### <span id="page-2-2"></span>Funktionen

- Browsen von OPC UA Servern/OPC Classic Servern, um automatisch verfügbare Variablen in UKI-4.0 zu erstellen
- Lesen und Schreiben von OPC UA/OPC Classic Data Variables
- Abonnieren von OPC UA Data Variablen/OPC Classic Variablen, wenn die entsprechenden Nodes in UKI-4.0 abonniert werden

### <span id="page-2-3"></span>Unterstützte Server

- OPC UA Server, die das opc.tcp- oder http-Protokoll verwenden
- OPC Classic (COM) Server (spezifiziert durch die ProgID und ClassID) (nur unter Windows)

### <span id="page-2-4"></span>Zweck & Anwendung

Die verbundenen OPC UA Server können durch die Benutzung von UKI-4.0 ® einfach gesteuert werden. Indem die Nodes des OPC UA Servers mit den in UKI-4.0 ® definierten Nodes verbunden werden, kann der OPC Node direct mit vielen anderen Nodes, Geräten, Services etc. interagieren, die in UKI-4.0 ® gewartet werden.

Auch andere UKI-4.0 ®-Teilnehmer können mit dem durch das OPC UA Device Plugin verbundenen OPC UA Server interagieren.

### <span id="page-2-5"></span>Installation

Dieses Plugin ist Bestandteil des UKI-4.0 ® Setups. Bitte konsultieren Sie UKI-4.0 [® Setup und erster](https://www.codabix.com/de/install#codabix-setup-und-erster-start) [Start](https://www.codabix.com/de/install#codabix-setup-und-erster-start) für weitere Informationen darüber, wie dieses Plugin installiert und deinstalliert werden kann.

### <span id="page-2-6"></span>Anforderungen

- Standardanforderungen von UKI-4.0 ®
- Aktivierte ausgehende Verbindung via TCP/IP über den spezifizierten Port

## <span id="page-3-0"></span>Konfiguration

#### <span id="page-3-1"></span>Überblick

Die gesamte OPC UA Client Device Pluginkonfiguration finden Sie unter dem Nodepfad /System/Devices/OPC-UA Client Device. Diese Wurzelnode des Device Plugins ermöglicht die vollständige Konfigutarion des OPC UA Client Device Plugins.

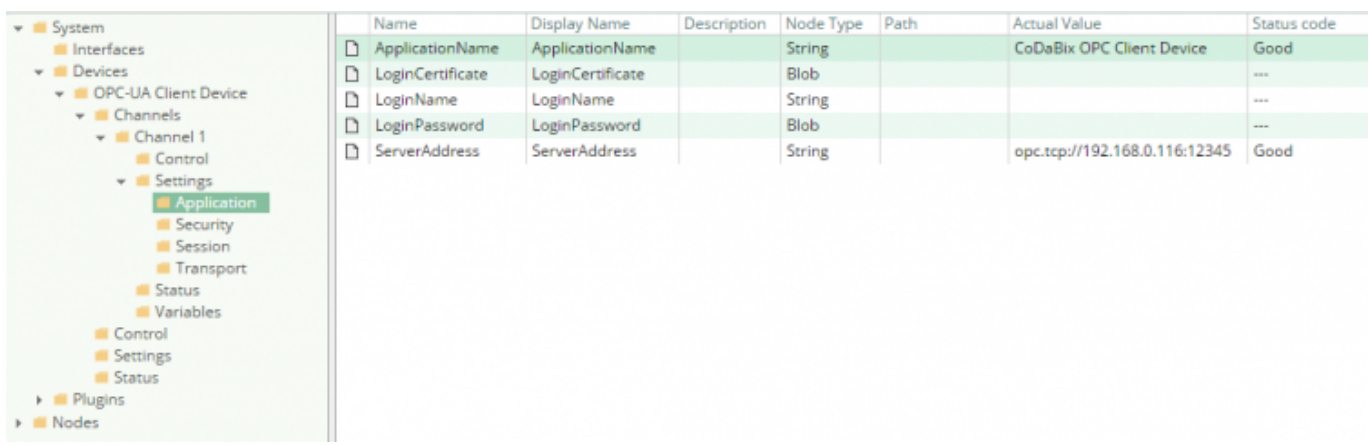

#### <span id="page-3-2"></span>Benutzung

Der Nodebaum im oberen Bild zeigt den Standardnodebaum des OPC UA Client Device Plugin. Um einen oder mehrere OPC UA Client Device Kanäle zu einzurichten, fügen Sie einen Folder Node unter dem Node OPC UA Client Device/Channels hinzu (linkes Bild). Danach erscheint der Standardnodebaumfür einen Kanal (rechts Bild).

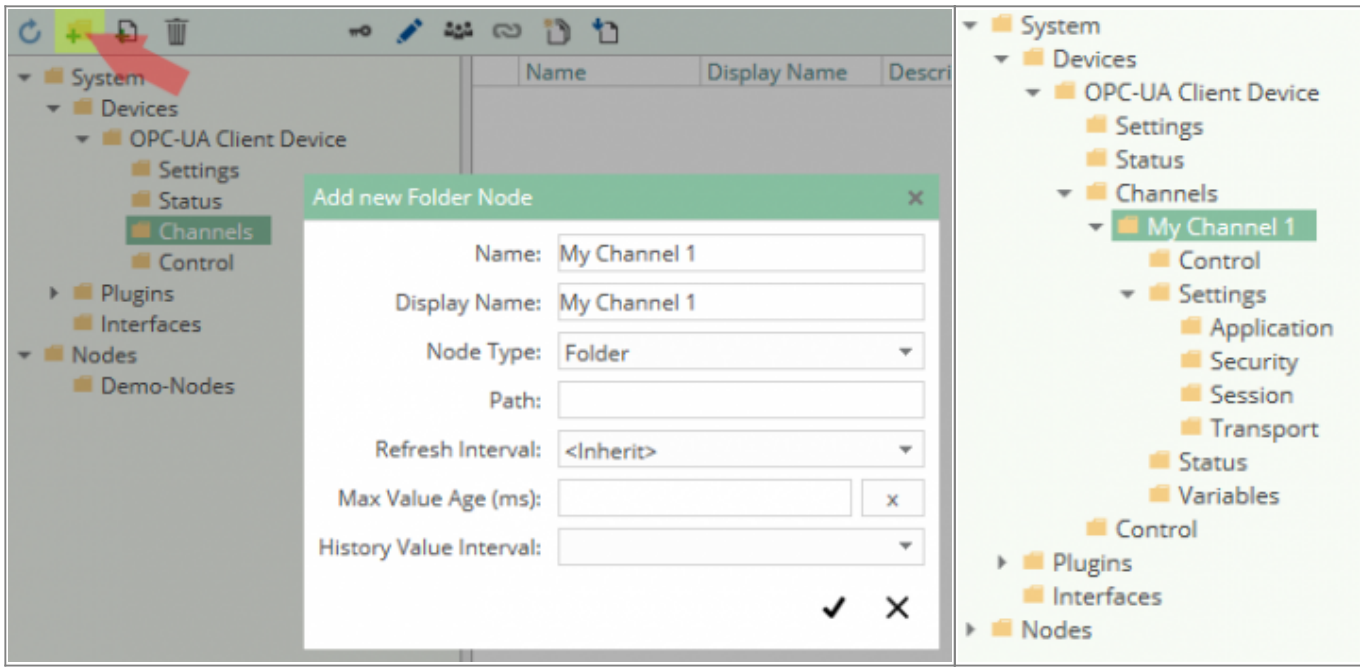

Nun können die Einstellungen für den spezifizierten Kanal verändert werden. Auch können neue Variablen unter dem Order OPC UA Client Device/Channels/<Channel>/Variables erstellt werden. Die Verbindung zum OPC Node wird durch das Benutzen der Path Eigenschaft des neuen Variablennodes genehmigt.

Die Path Eigenschaft muss eine gültig formatierte OPC Nodeld sein, zum Beispiel 2: Main-PLC/Office 1 -Lights/Front.

Jede Änderung im Settings Ordner wird angewandt, sobald der Kanal neu gestartet wird.

Jede Änderung im Variables Ordner führt automatisch eine Rekonfiguration des OPC Clients im spezifizierten Kanal durch.

#### <span id="page-4-1"></span><span id="page-4-0"></span>Einstellungen Einstellungen ändern

- Wählen Sie die zu ändernde Settings Eigenschaft aus. (z.B. "Application/ServerAddress")
- Klicken Sie auf "Write a new Value". (siehe Beispiel im unteren Screenshot)
- Geben Sie den neuen Wert ins Eingabefeld ein und speichern Sie die Änderungen.

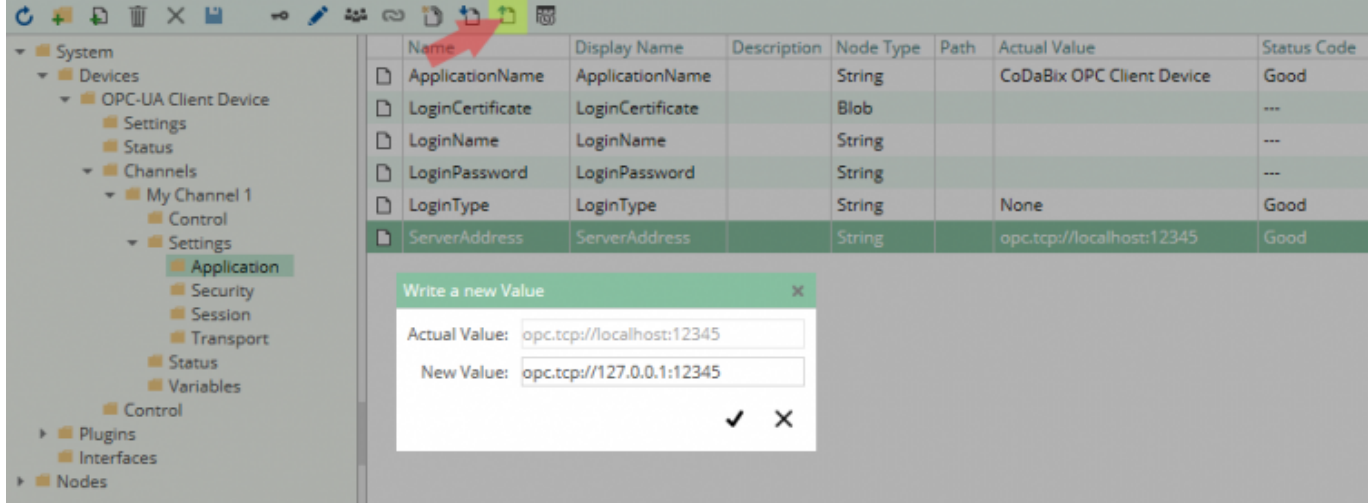

#### <span id="page-4-2"></span>Übersicht

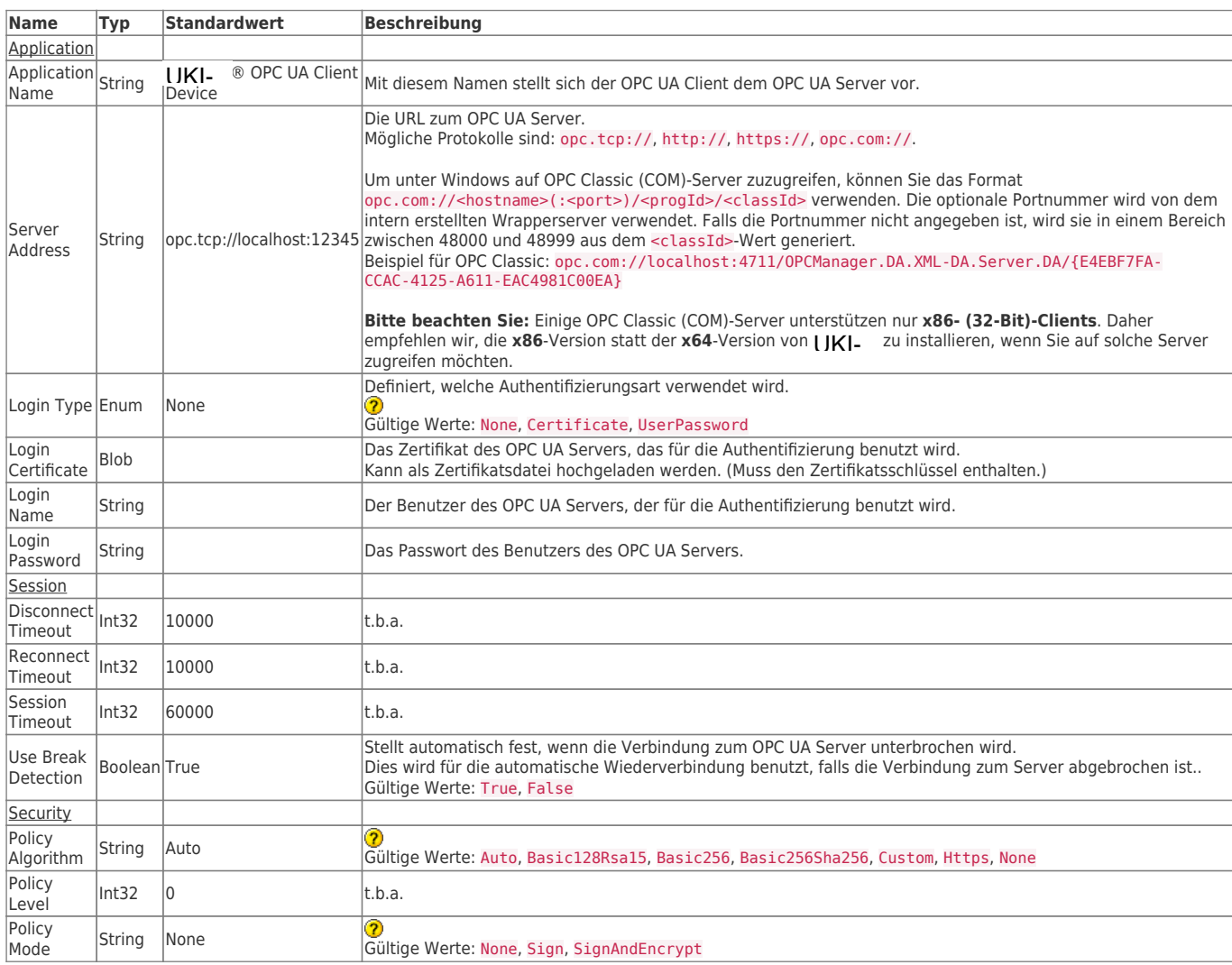

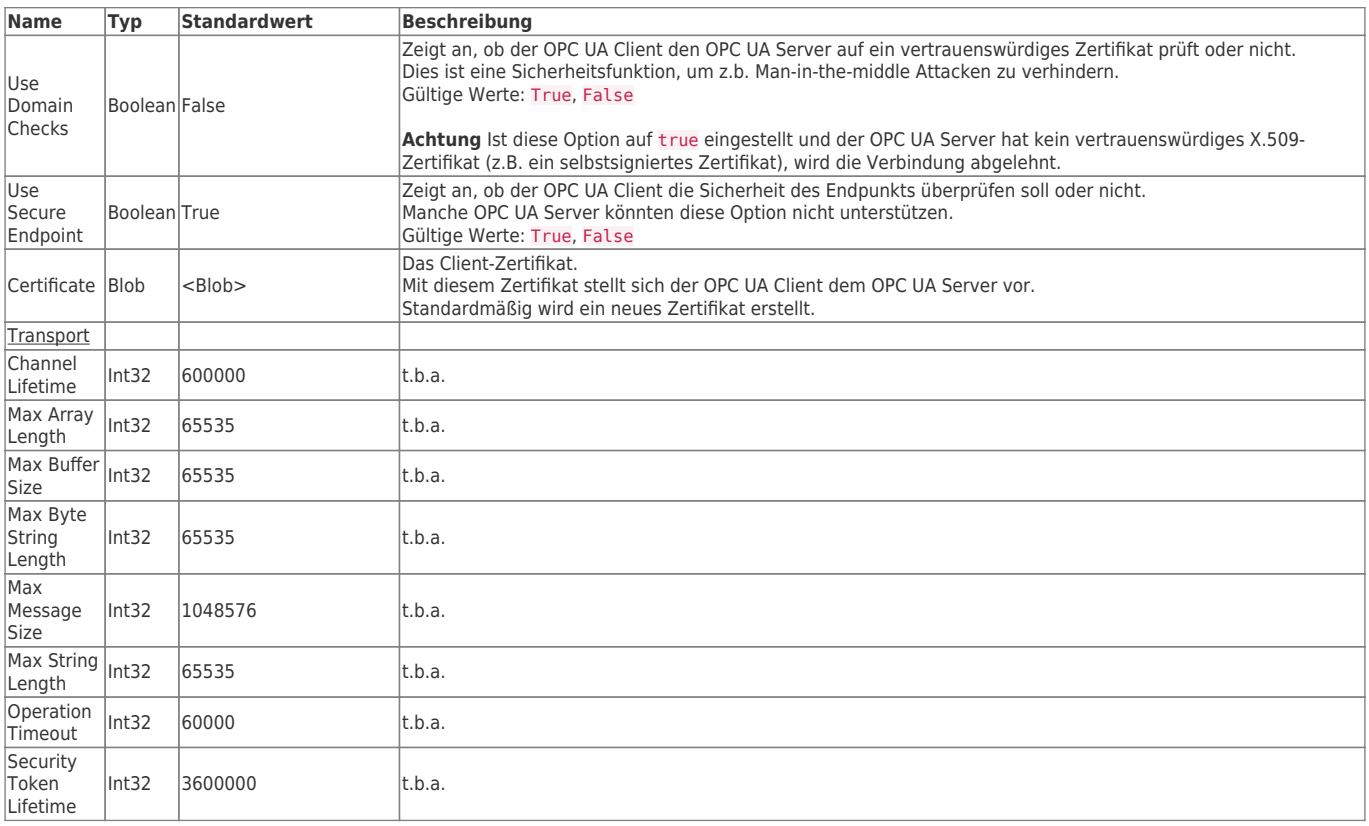

#### <span id="page-5-0"></span>Variablen

Jeder Node unter System/Devices/OPC UA Client Device/Channels/My Channel 1/Variables kann vom OPC Server des spezifizierten Kanals über die Path Eigenschaft mit einem OPC Node verbunden werden.

Um einen UKI-4.0 ® Node mit einem OPC Node zu verbinden, muss die Path Eigenschaft als eine OPC NodeId formatiert sein.

#### <span id="page-5-1"></span>OPC NodeId

• Beispiel Nodeld: 2: Machine 1/IsActive

Die spezifizierte Nodeld ist in zwei Bestandteile unterteilt: Der Index des Namensraums und der Identifier der OPC UA Node. Im Moment werden nur String Identifier unterstützt. Das Schema des Identifiers hängt vom benutzten OPC UA Server ab..

- Namespace Index: <Number> e.g. 2
- Trennzeichen: :
- Identifier (String): <ParentNode1>/<ParentNode2>/…/<ParentNodeX>/<NodeName>

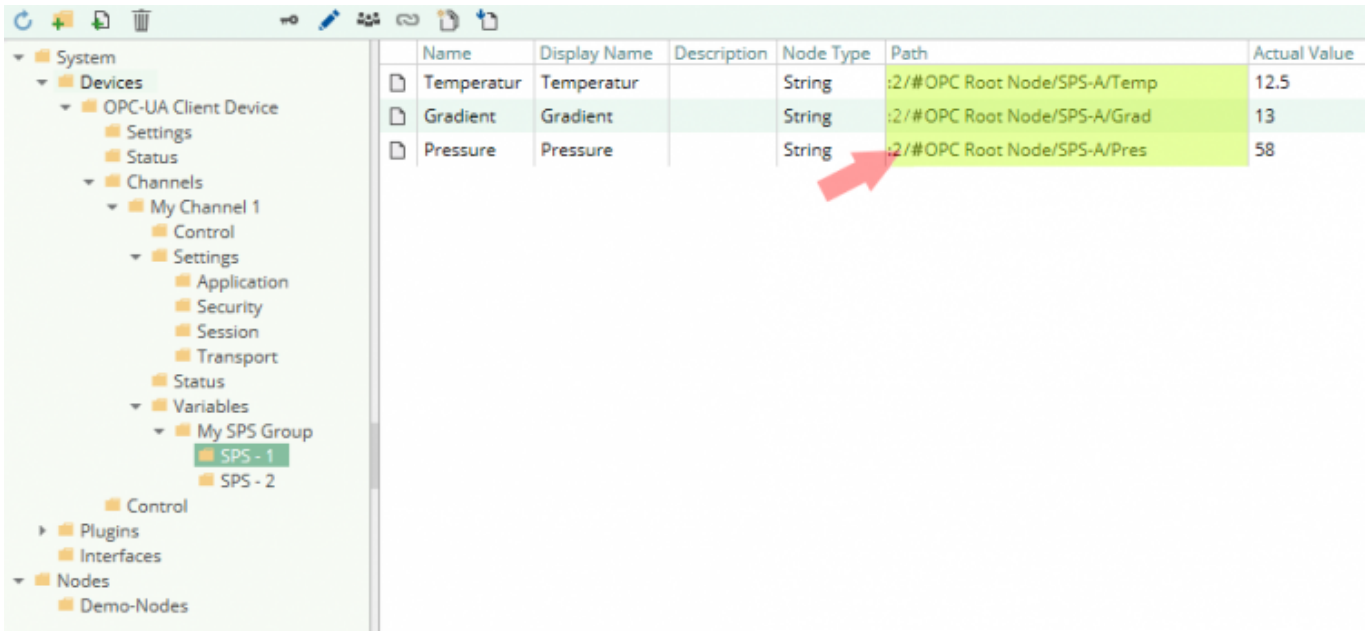

### <span id="page-6-0"></span>Fehlerdiagnose

Das OPC UA Client Device Plugin stellt je nach zu untersuchender Schicht verschiedene Statusinformationen bereit. Generell wird die kanalbasierte Diagnoseinformation vom Verbindungsstatus des Kanals zum OPC UA Server produziert. Die variablenbasierte Diagnoseinformation wird während des Lese- / Schreibzugriffs der verschiedenen Variablen oder direkt vom OPC UA Server produziert. Channel

<span id="page-6-1"></span>Um den Status von verschiedenen Gerätekanälen zu überwachen und zu diagnostizieren, werfen Sie einen Blick auf folgendes Bild::

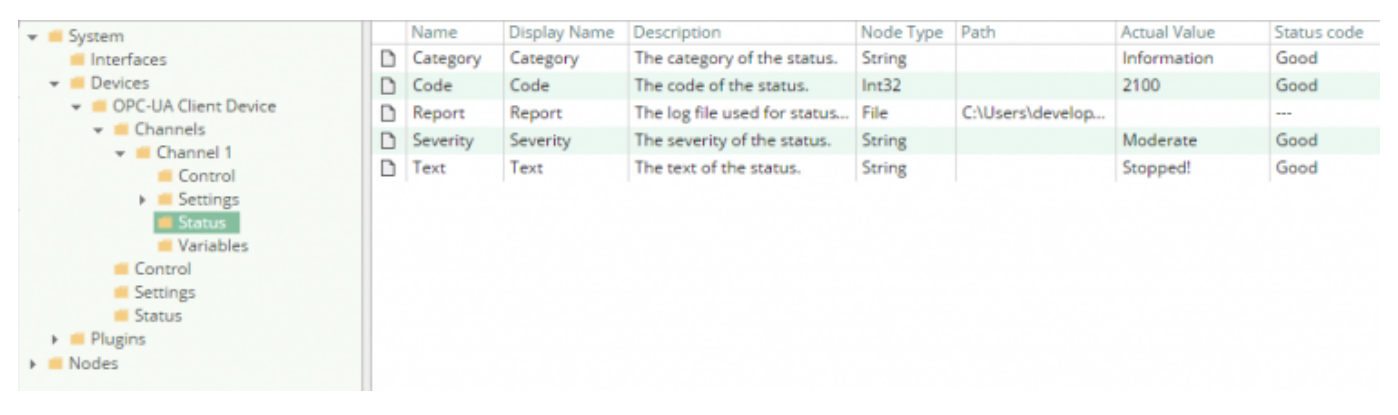

Das obige Bild zeigt den Status Node des Kanals, der alle statusrelevanten Informationen abbildet. Die folgenden Datenpunktnodes werden benutzt, um den Kommunikationsstatus zwischen UKI-4.0 ® und dem OPC UA Server zu erhalten.

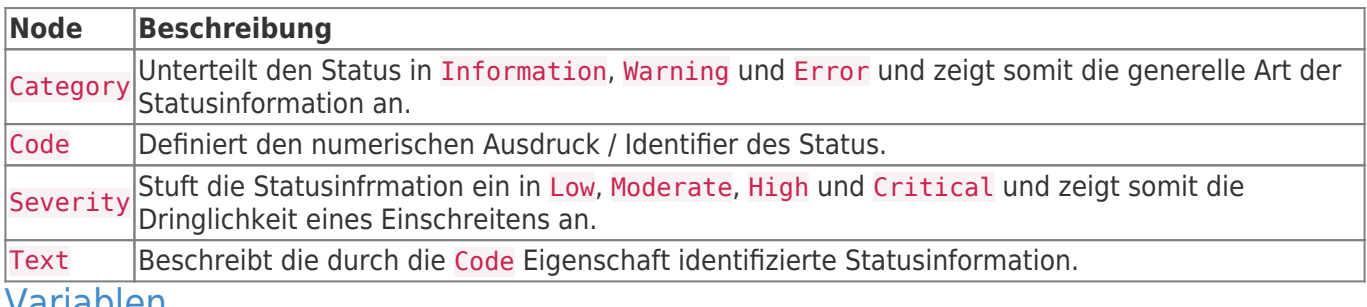

#### <span id="page-6-2"></span>Variablen

Um den Status der verschiedenen OPC UA Client Variablen zu überwachen und zu diagnostizieren, werfen

Sie einen Blick auf die Status Code Eigenschaft der in UKI-4.0 ® angezeigten Variable. Falls die Status Code-Spalte den Wert Bad anzeigt, ist in den meisten Fällen der adressierte Datenbereich nicht erreichbar.

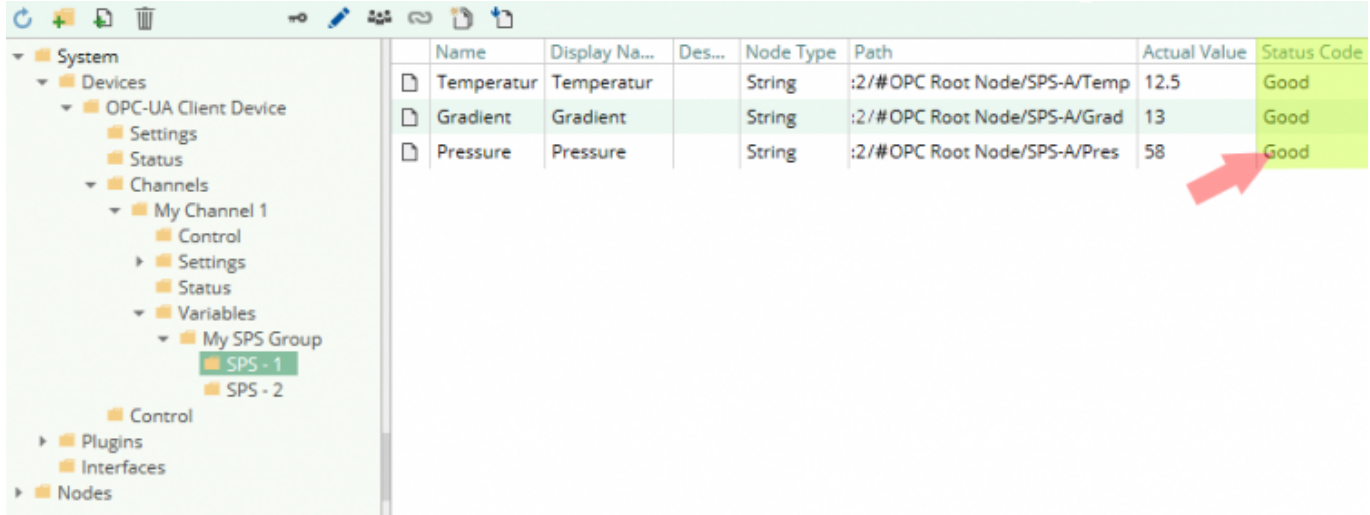

#### <span id="page-7-0"></span>Logdatei

Alle Device Channel-relevanten Statusinformationen werden auch in die kanalspezifische Logdatei protokolliert, die sich im [LoggingFolder] befindet. Jede Logdatei wird nach dem folgenden Namensschema benannt: OPC UA Client Device.<ChannelName>.log. Der Inhalt einer solchen Logdatei kann wie folgt aussehen:

```
...
[15:31:46 05.09.2016] - Information (Severity=Moderate): Code=[10012], Text=[Creating Client
| opc.tcp://192.168.0.116:12345/]
...
```
In Verwendung des Beispielkanals wäre der Name der Logdatei: OPC UA Client Device.Channel 1.log

#### <span id="page-7-1"></span>Status Codes

Die folgende Tabelle zeigt die verschiendenen möglichen Statusinformationen:

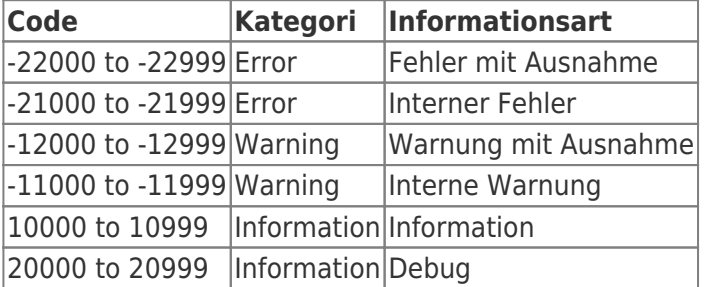

### <span id="page-7-2"></span>Entities

Wie jedes [Device](https://www.codabix.com/de/plugins/device#device-modell) Plugin erweitert das OPC UA Client Device Plugin das grundlegende UKI-4.0 ® Device [Modell.](https://www.codabix.com/de/plugins/device#device-modell)

#### <span id="page-7-3"></span>Device

Der Devicetyp OpcClientDevice des Plugins definiert auch den OpcClientDeviceChannel und erweitert somit die grundlegenden UKI-4.0 Device und UKI-4.0 DeviceChannel Entities. Während das OpcClientDevice nur eine Konkretisierung des UKI-4.0 Device repräsentiert, erweiter der OpcClientDeviceChannel den UKI-4.0 DeviceChannel mit den OPC UA Client Variable Entities.

#### <span id="page-8-0"></span>Channel

Jeder Kanal wird von einem Channel Worker behandelt, der eine physische Verbindung zum OPC UA Server herstellt.

Standardmäßig liest der Worker keine Werte. Wenn ein Client oder Plugin ein synchrones Lesen der Variablen des Kanals in UKI-4.0 ® anfordert (z.B. durch das Benutzen der Funktion "Read actual value" der UKI-4.0 ® Webkonfiguration), liest der Channel Worker diese aus dem zugrundeliegenden OPC UA Server und schreibt sie dann in die entsprechenden UKI-4.0 ® Nodes.

Ähnlich schreibt der Channel Worker die Werte in den zugrundeliegenden OPC UA Server, wenn ein Client oder Plugin Werte in die Variablen des Kanals schreibt.

Beachten Sie: Nachdem die Werte in die UKI-4.0 ® Nodes geschrieben wurden, werden diese solange die alten Werte beinhalten, bis der OPC UA Server die neuen Werte erhalten und anerkannt hat.

Um eine OPC UA Client Variable regelmäig gelesen zu bekommen, können Sie den Node in der Webkonfiguration bearbeiten und "History Options" auf Yes setzen (was intern eine Subscription erstellt). In diesem Fall abboniert der Channel Worker die Variablen vom OPC UA Server (der OPC Client bekommt bei einer Wertänderung den neuen Wert automatisch fom OPC Server) und wenn eine dr Variablen sich verändert hat, schreibt er den neuen Wert in den entsprechenden UKI-4.0 ® Node.

### <span id="page-8-1"></span>Ordner & Dateien

#### <span id="page-8-2"></span>Ordner

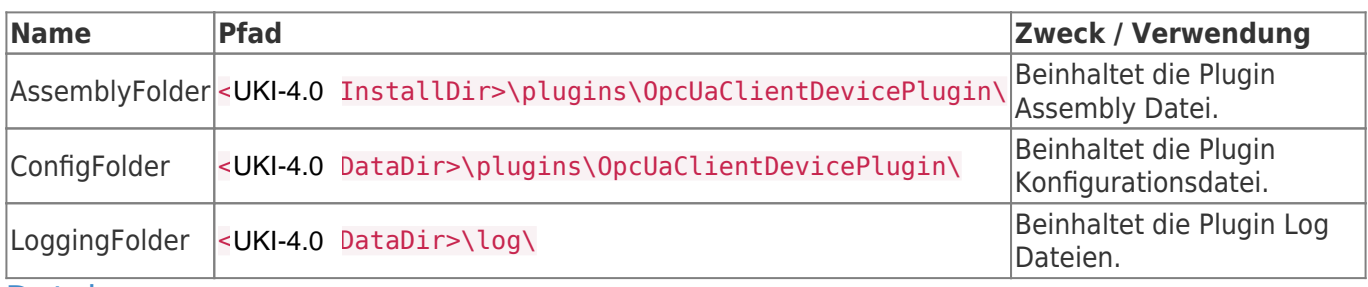

#### <span id="page-8-3"></span>Dateien

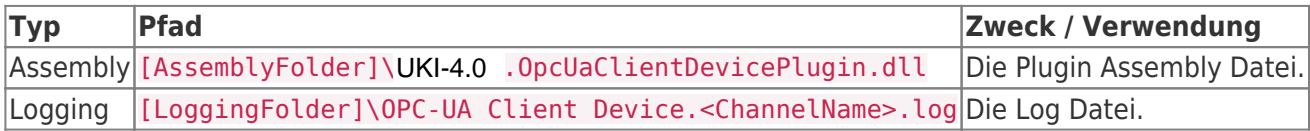

### <span id="page-8-4"></span>Versionsinformation

#### <span id="page-8-5"></span>Dieses Dokument

<span id="page-8-7"></span><span id="page-8-6"></span>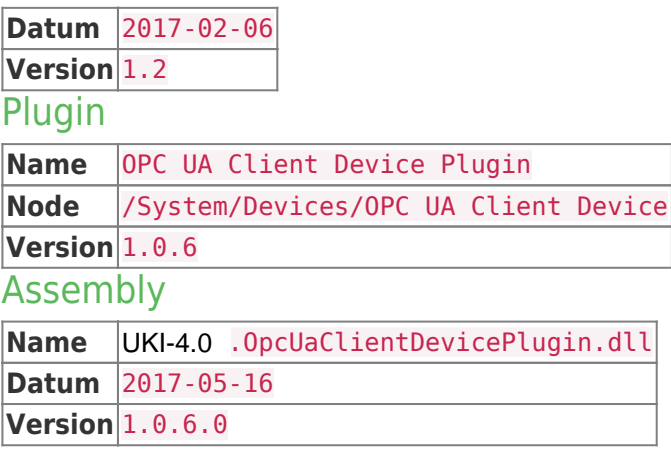